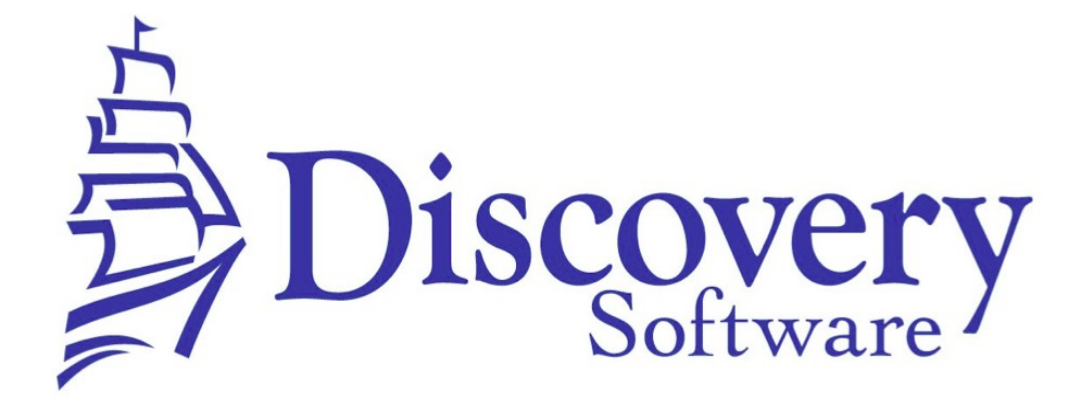

DSL's Principalm Provider Setup Guide Revised: June 11, 2014

<http://apps.discoverysoftware.com/>

*Developed by:*

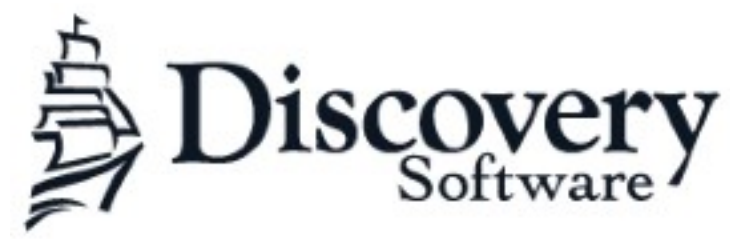

www.discoverysoftware.com

*COPYRIGHT, DISCOVERY SOFTWARE LTD.: This material may not be copied or otherwise reproduced in any form, by any means (electronic, photocopying, recording or otherwise) in whole or in part, without the expressed, prior, written permission of the publisher.*

*LIMIT OF LIABILITY: Discovery Software makes no representation or warranties with respect to the accuracy or completeness of this material and specifically disclaim any implied warranties or merchantability or fitness for any particular purpose and shall in no event be liable for any loss of profit or any other commercial damage including but not limited to special, incidental, consequential or other damages.*

*SOFTWARE WARRANTY: Discovery Software warranties the Principalm and SIS Liberty software products in so much as to service, replace, and otherwise upgrade the software product to ensure the functionality of the products as promised.*

2

## **Introduction**

Discovery Software Ltd. has spent over 20 years perfecting a data extraction tool for more than100 different Student Information Systems (SIS's). The extracted data needs to be in a standard format so that it can be compatible with our handheld applications such as Principalm.

We've realized that Principalm is not the only product that requires SIS data; our evaluation software, Rubrix, needs it as well. We've now dramatically extended the Acorn/Connect product that supplies data to Principalm so that it can send information to a variety of other external programs as well.

In extending the scope of this product, we've also changed the name to SIS Liberty – because it will completely liberate your SIS data while giving you complete control over how your student information is used.

The new **SIS Liberty** allows you to extract data from your Student Information System and use it with a variety of Discovery and thirdparty products. It is completely available to use when and where you need it – *your school, your data.*

# **System Requirements**

### **Software Requirements:**

- A compatible Student Information System. See our list of supported (but not limited to) SIS's: http://apps.discoverysoftware.com/support/bridges/
- Provider Installation Package http://apps.discoverysoftware.com

### **Third-party Applications**

- C++ Redistributable for Microsoft Visual Studio 2012. This software is used by our installers and most of our products (required)
- NET Framework (minimum version 2.0) version 3.5 included in package installer from <http://www.microsoft.com/net/download/earlier-versions>(useful, but not required). Without .NET framework you will need to manually install the service for Discovery Update Service to work.
- Bonjour Print Services (optional) available at[:http://support.apple.com/kb/dl999](http://support.apple.com/kb/dl999)

### **Desktop Requirements:**

Operating System:

- Microsoft XP or later
- Mac OS X (only supported via virtualization: VMWare Fusion, Parallels, Virtual Box, etc)

Hard drive space:

- 20 MB (for application)
- 1 GB for data (largely dependent on size of school, number of students, SIS etc)

Memory requirements:

- Minimums based on your OS requirements
- Recommended: 1 GB or more
- The more memory available the faster the application will run
- If running on a virtual machine, memory requirements are greatly increased.

Optional:

• WiFi (802.11) network (required for updating with Discovery Update Service)

## **Installing the Teacherpalm Provider Package**

The Teacherpalm Package installer contains all of the components you need to use SIS Liberty for Teacherpalm, except for the bridge for your SIS.

### **Contents in this package**

- C++ Redistributable for Microsoft Visual Studio 2012 (details: [http://www.microsoft.com/en-ca/download/details.aspx?](http://www.microsoft.com/en-ca/download/details.aspx?id=30679) [id=30679](http://www.microsoft.com/en-ca/download/details.aspx?id=30679) )
- .NET Framework (version 3.5 ) <http://www.microsoft.com/net/download/earlier-versions>
- Teacherpalm Provider (current version)
- Discovery Update Service and Destination (current version)
- SIS Liberty (current version)

Locate and download the Teacherpalm Provider Package from: [http://apps.discoverysoftware.com](http://apps.discoverysoftware.com/)

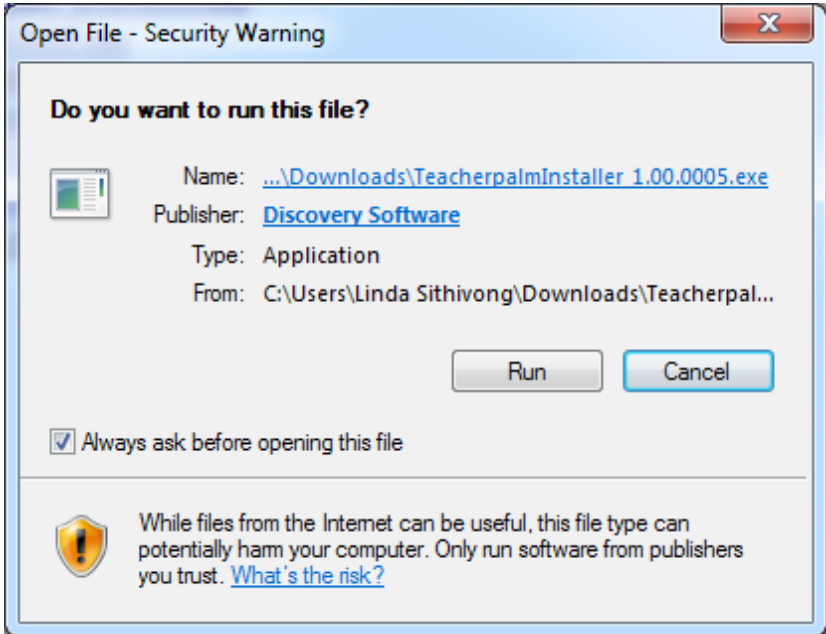

Click **Run** to start the installation wizard

At this point the installer may install the packaged components, depending on your configuration, after all components are installed the Teacherpalm Provider install will start.

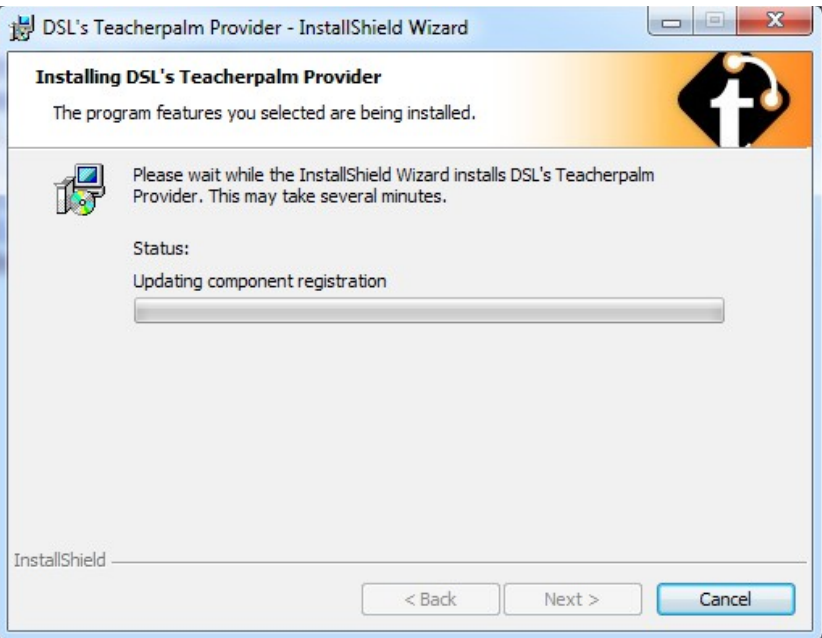

Click **Finish** to complete the Provider installation

When the Teacherpalm Provider installation completes, the **Discovery Update Service** installation will start shortly after, see its user guide for more detailed instructions:

<http://apps.discoverysoftware.com/support/software/DUS/>

Click **Next** to start the DUS installation wizard

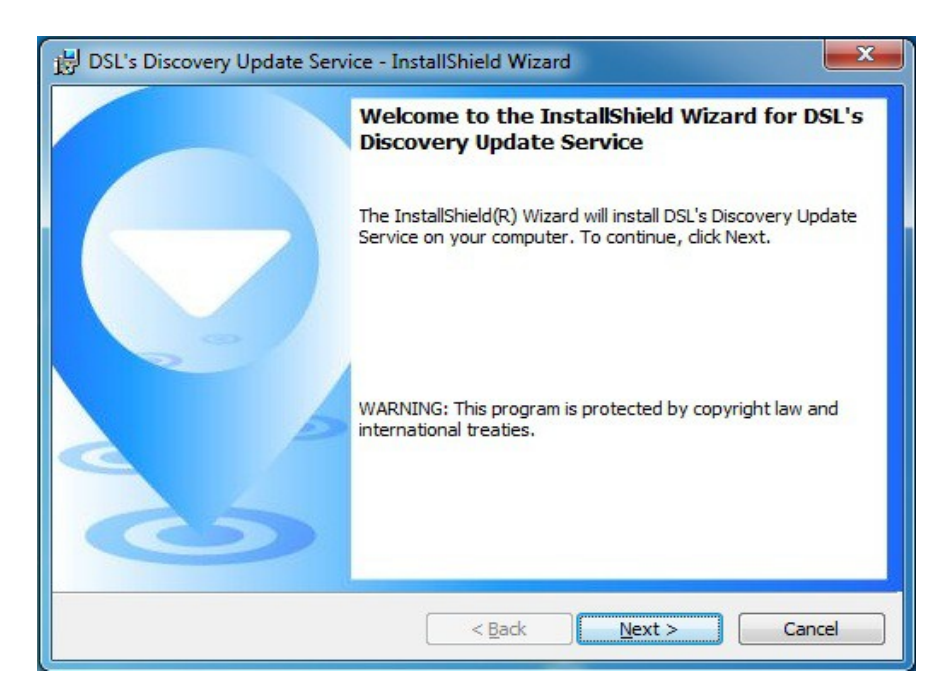

Click **Next** to start the installation wizard

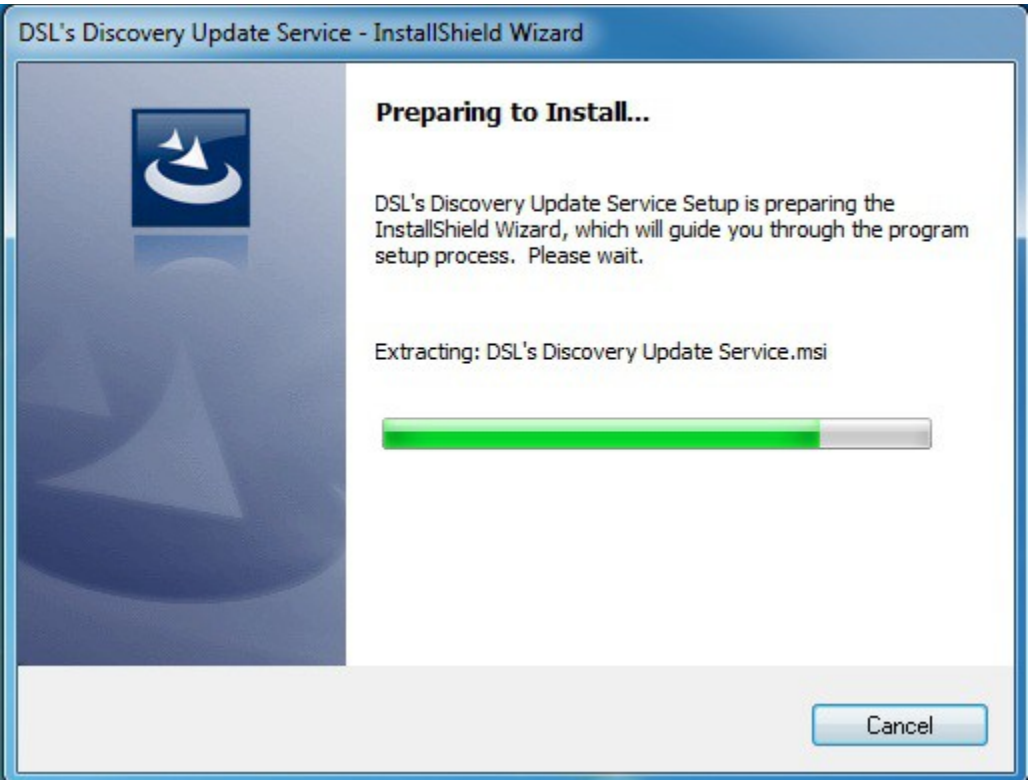

Click **Finish** to complete the Discovery Update Service installation. A DOS window will splash briefly and display the status of the service

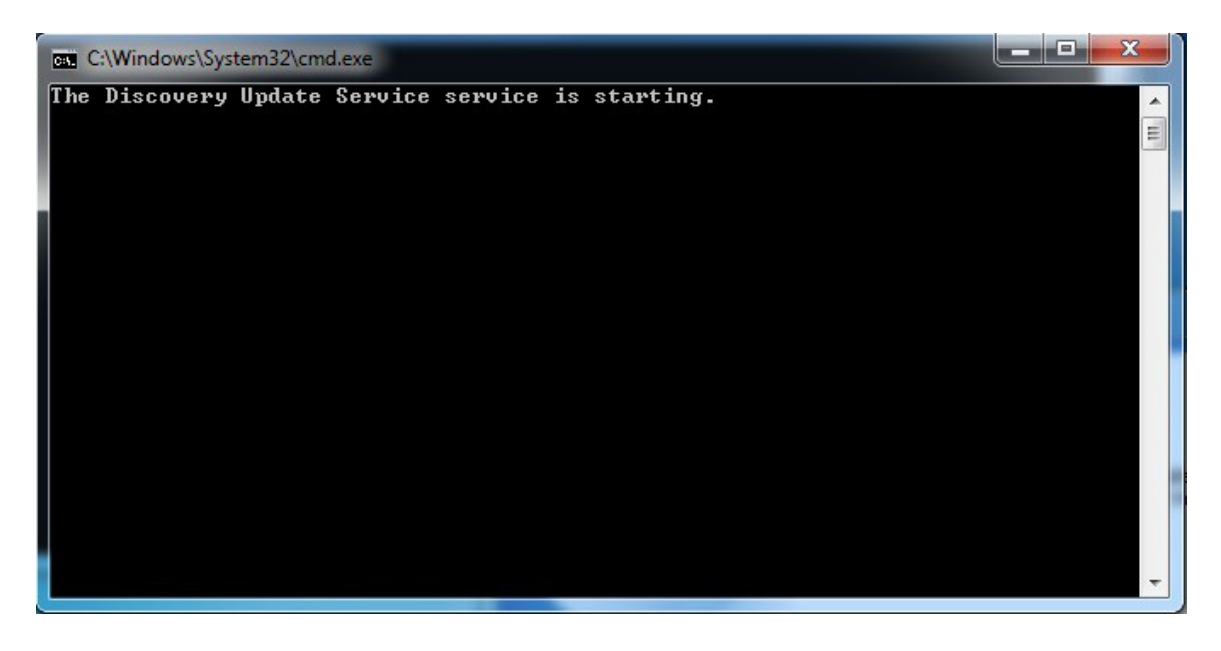

The **SIS Liberty** installation will start shortly after, see SIS Liberty User Guide for more detailed instructions <http://apps.discoverysoftware.com/support/software/sislib/>

### Click **Next** to start the SIS Liberty installation wizard

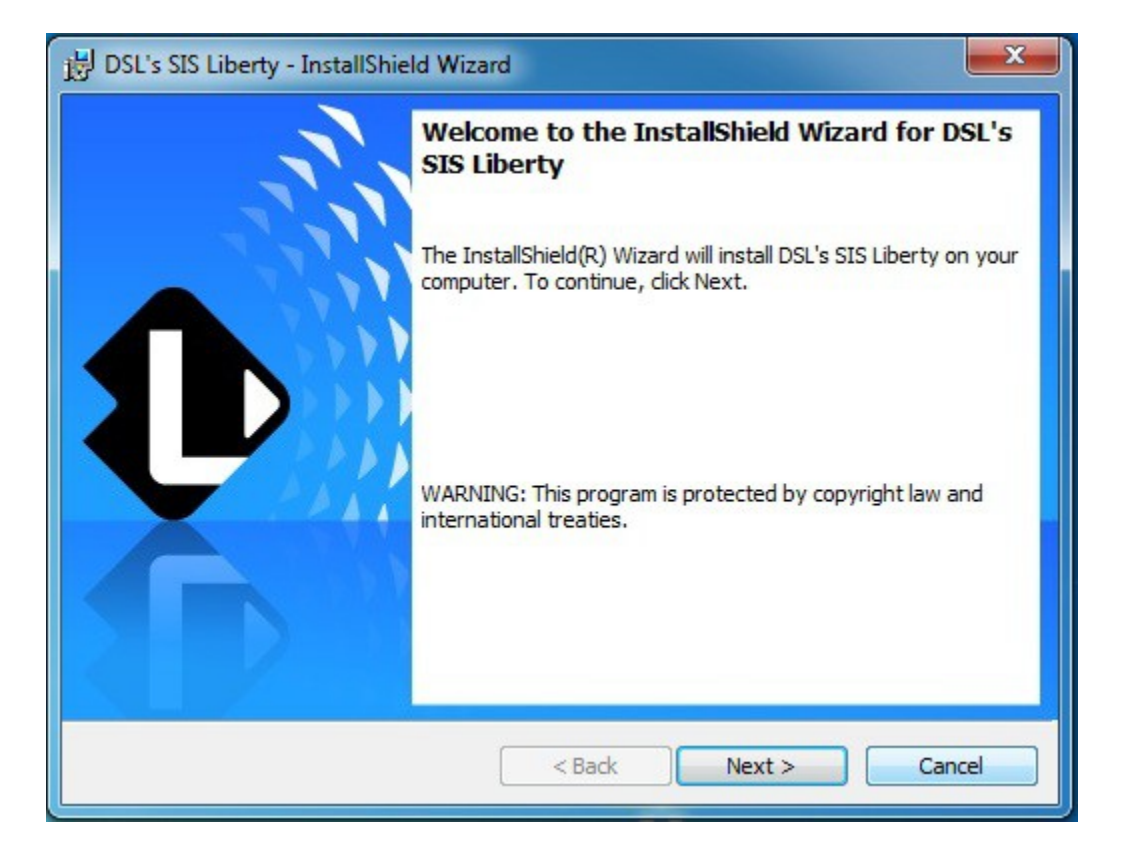

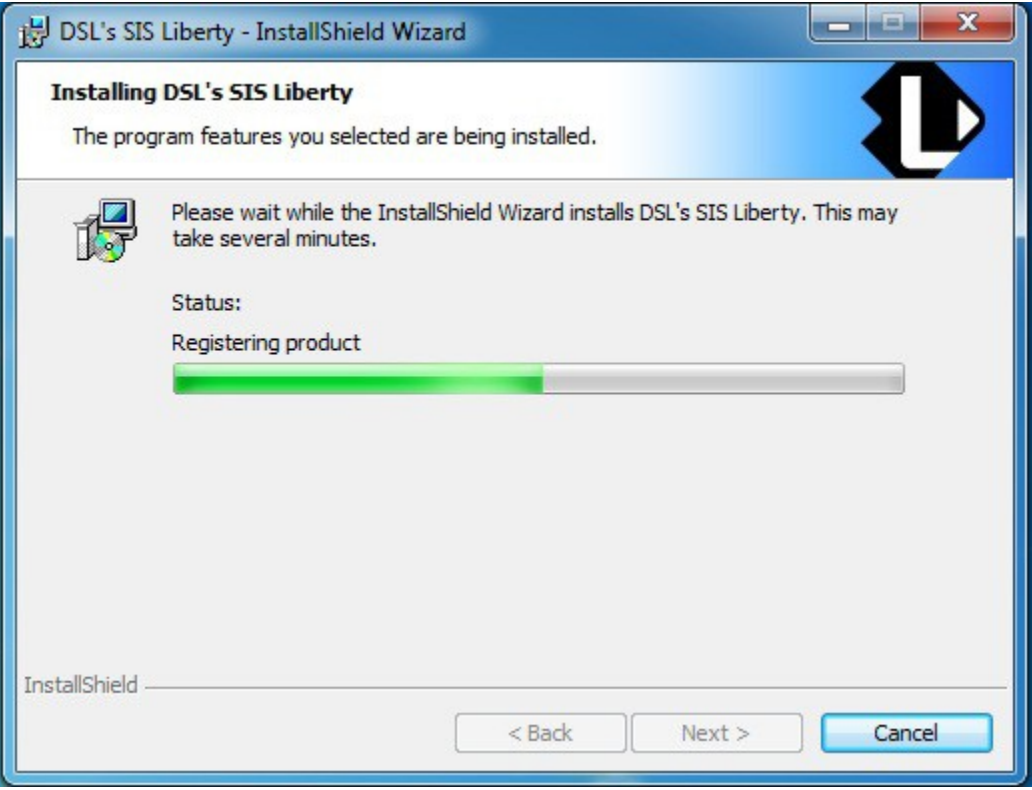

COPYRIGHT, DISCOVERY SOFTWARE LTD.

Click **Finish** to complete the SIS Liberty installation and check the "Launch the Program" box to start SIS Liberty.

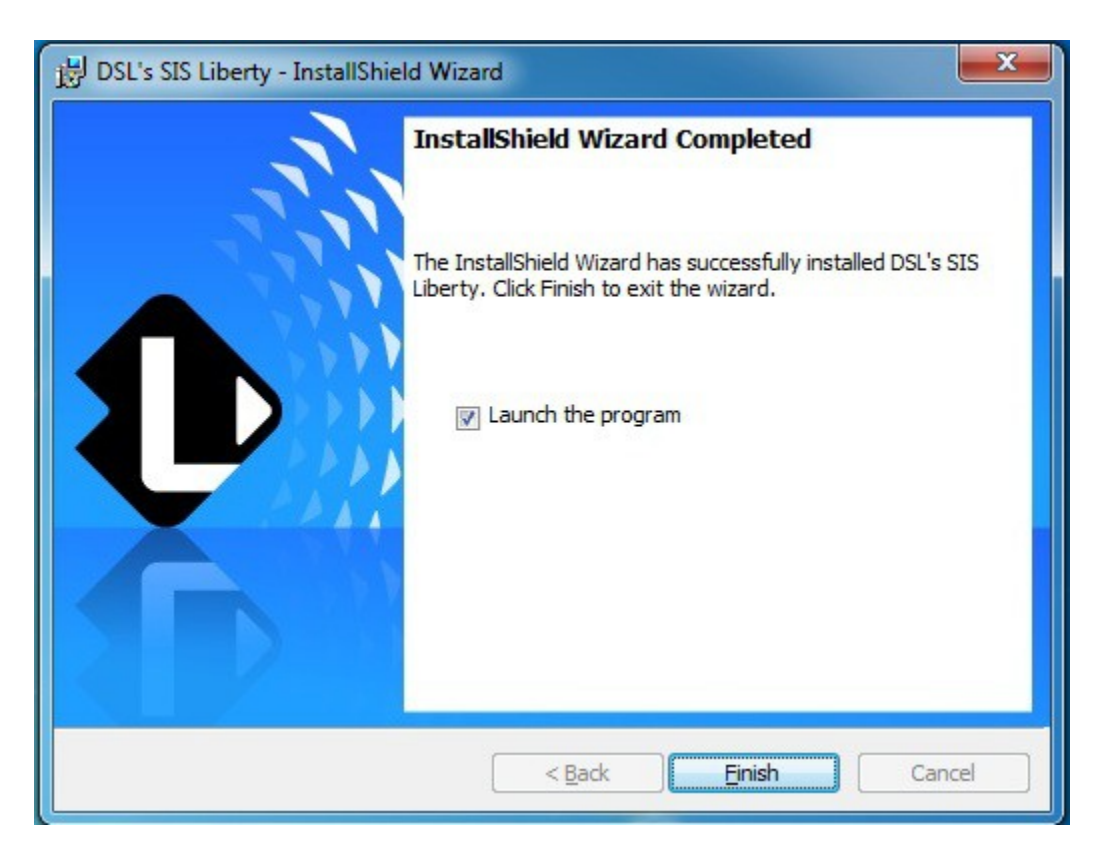

#### **How to use Teacherpalm Provider**

Teacherpalm Provider can be used via the SIS Liberty user interface, or alternatively you can run it via the command line interface (to support modified batch files, scheduling, etc).

#### **Teacherpalm Provider with SIS Liberty**

Detailed instructions on how to set up SIS Liberty can be found in the SIS Liberty User Guide:

<http://apps.discoverysoftware.com/support/software/sislib/>

## **Setting up Datasets with Teacherpalm**

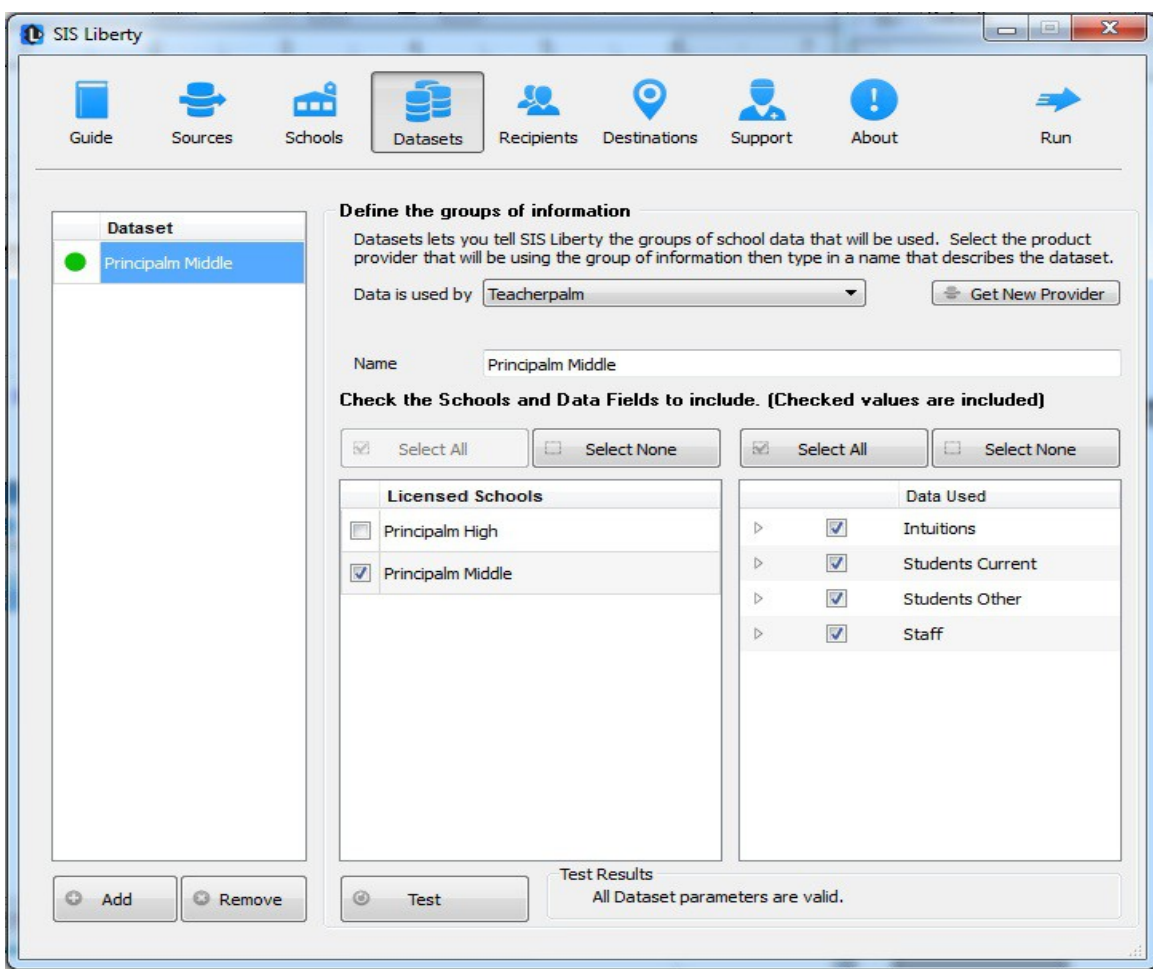

In SIS Liberty under the Datasets tab you will choose which provider/app will be using this data, in this case its Teacherpalm.

**Name:** Create a name for this dataset ie Principalm Middle. You can abbreviate if setting up an entire district or be as descriptive as you like

**Licensed Schools:** Select the "Licensed School(s)" to be included in this dataset (ie: Principalm Middle). This list will be populated with the schools you added on the Schools tab.

**Data Used:** Check the data that is to be included in this dataset. Be advised that a teacher will see full student data for their own students only.

Repeat steps and customize for all datasets added. Click **Test** to test Dataset parameters

# **Assigning Datasets to Teachers**

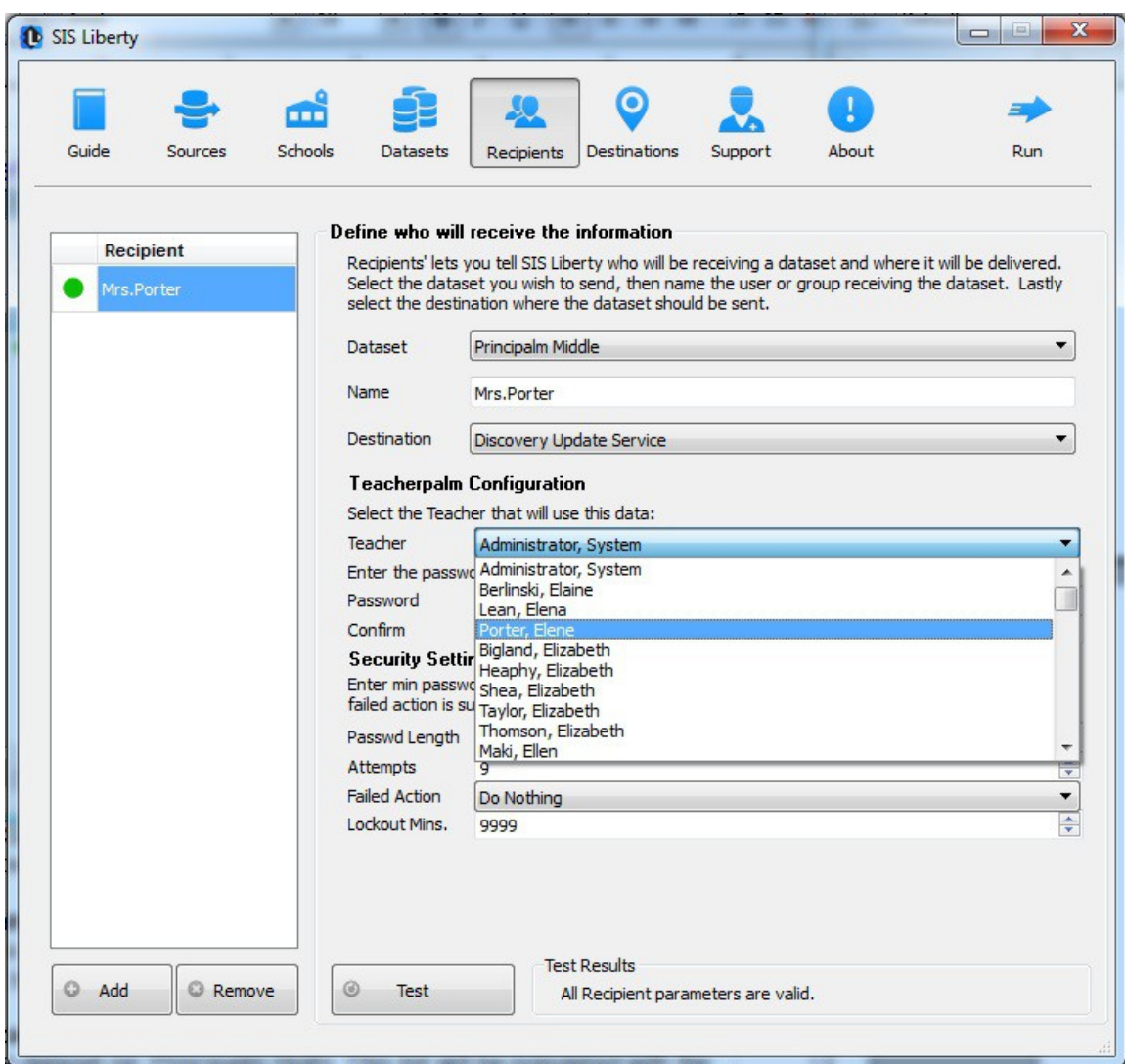

In SIS Liberty under the Recipients tab you will assign your previously created dataset to a teacher.

**Dataset:** Select the dataset you wish to use

**Name**: Enter the name of the Teacher that will be receiving the data.

#### **Teacher Configuration**

**Teacher**: Select the Teacher Name/ID from the drop down menu. A Teacher list will populate according to what staff members are found in your database/dataset

**Please refer to the SIS Liberty Users Guide on how to complete the update to be used with the Teacherpalm app.**

## **Appendix A - Bonjour Installation**

Bonjour Print Services is used to locate the IP Address of the computer that is running the Discovery Update Service

Click **Download** then **Run** to begin the installation wizard

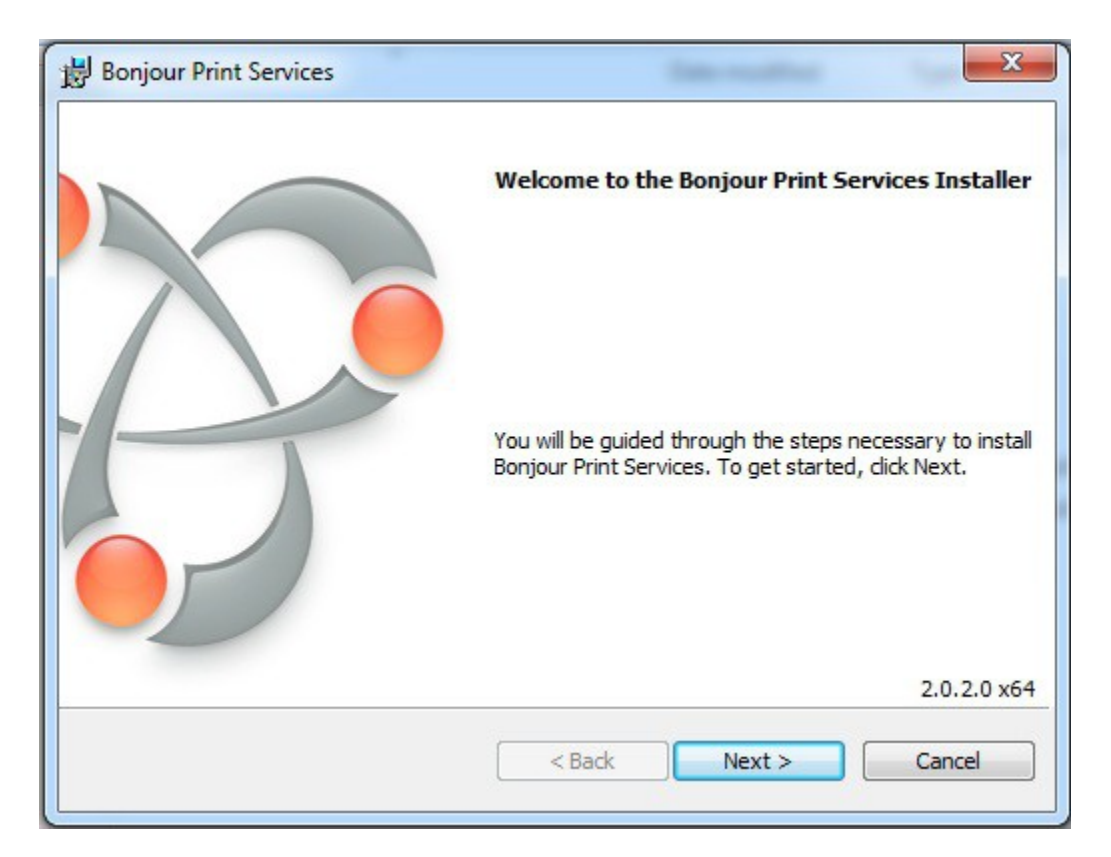

Click **Next** to begin installation

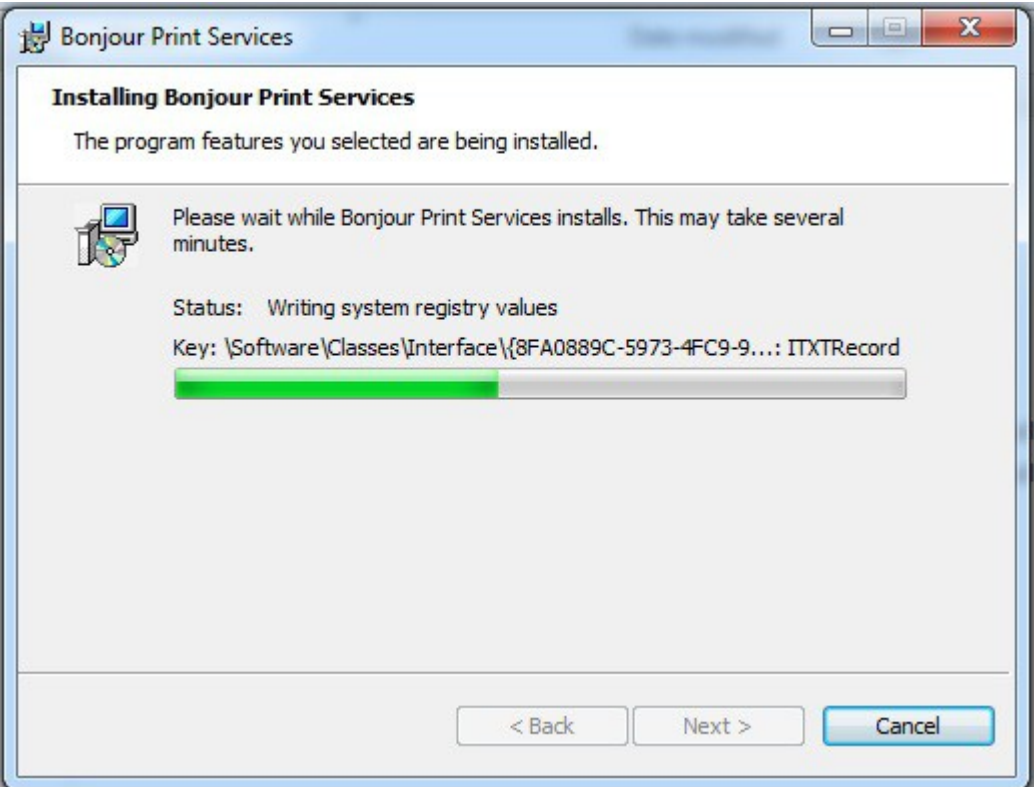

## Click **Finish** to complete installation

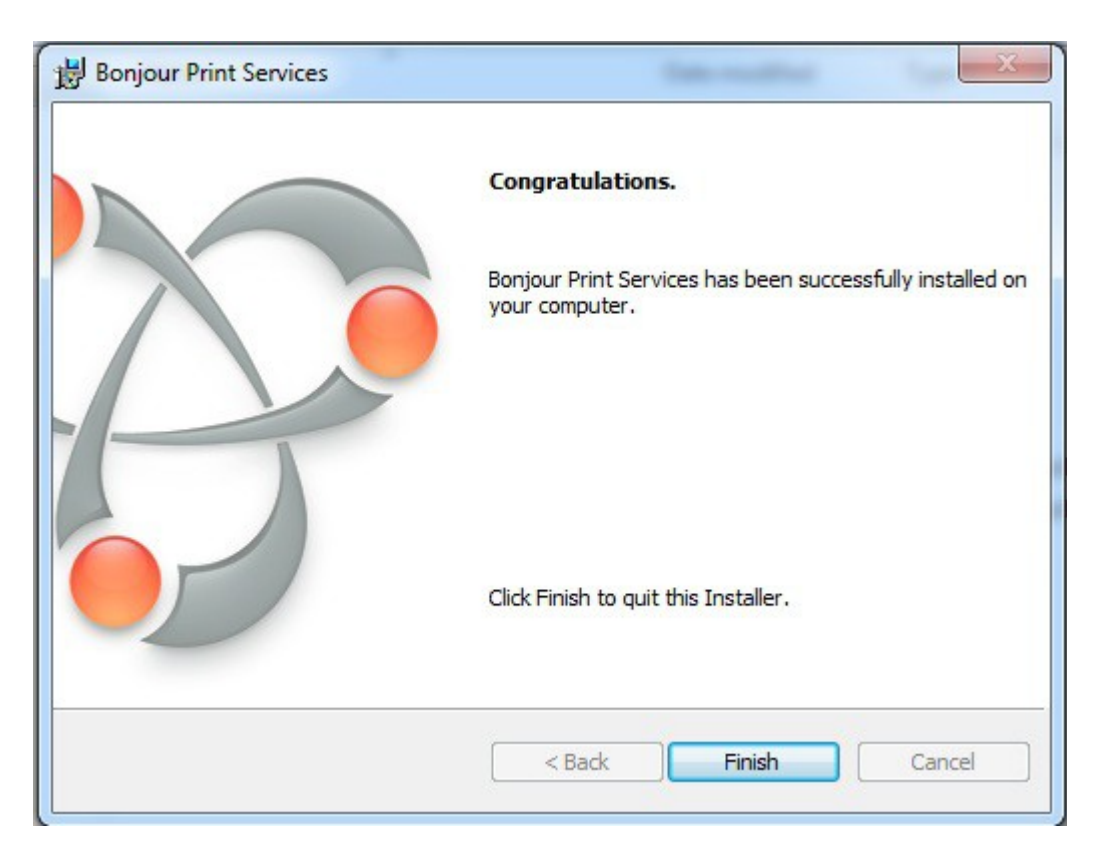